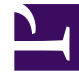

# **SGENESYS**

This PDF is generated from authoritative online content, and is provided for convenience only. This PDF cannot be used for legal purposes. For authoritative understanding of what is and is not supported, always use the online content. To copy code samples, always use the online content.

## Outbound (CX Contact) CX Contact **Help**

Delivery and Retry Options

7/27/2024

## Contents

- 1 [Delivery Options](#page-2-0)
- 2 [Retry Options](#page-2-1)
	- 2.1 [Retry Options \(Treatment Properties\) Defined](#page-3-0)
	- 2.2 [Apply to Record Options Defined](#page-4-0)
	- 2.3 [Next Action Options Defined](#page-5-0)
- 3 [Treatments based on Delivery Results](#page-8-0)
	- 3.1 [Description of Delivery Results](#page-9-0)
- 4 [Treatments based on Disposition Codes](#page-11-0)

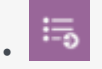

• Administrator

Learn about all Delivery and Retry options and how to define a treatment plan. If you're looking for information about device escalation, go here. For information about SCXML-based treatments, go here.

#### **Related documentation:**

• •

Use the Delivery and Retry options to define how the system should handle a call in any given scenario. More specifically:

- Use Delivery options to define the circumstances in which the system either connects the call to an agent or drops the call (available for the voice channel only).
- Use Retry options to tell the system how to respond to a particular delivery result or disposition code.

## <span id="page-2-0"></span>Delivery Options

Use the **Delivery Options** tab to define the circumstances in which the system connects a call to an agent.

By default, the **Deliver to Live Person** option is enabled and cannot be disabled. When the system detects a voice on the line, it connects the call to an agent.

Click **Advanced** to see more delivery options. By default, the system drops the call if it detects an answering machine, fax machine, or silence. When you enable any of these options, the system connects the call to an agent within the agent group. Optionally, you can change the default destination DN if you want to connect the call to a different routing point.

## <span id="page-2-1"></span>Retry Options

Use the **Retry Options** tab to define the way in which the system retries contact attempts based on either a delivery result or a disposition code. For example, you could specify the following:

- If the delivery result is Busy
- Wait 30 minutes (Interval)
- Then redial the number (Apply to Record action)
- Every 5 minutes (Increment)
- Up to a maximum of 3 times (Retry Count)
- Then move to the next record in the chain and apply the same treatment (Next Action)

This section describes how to create a treatment plan like the one outlined above.

The first part defines the following key menu options:

- Retry options
- Apply to Record actions
- Next Action options

Then, you'll learn how to define a treatment based on either a delivery resultor a disposition code.

#### <span id="page-3-0"></span>Retry Options (Treatment Properties) Defined

The following table defines all available **Retry** options.

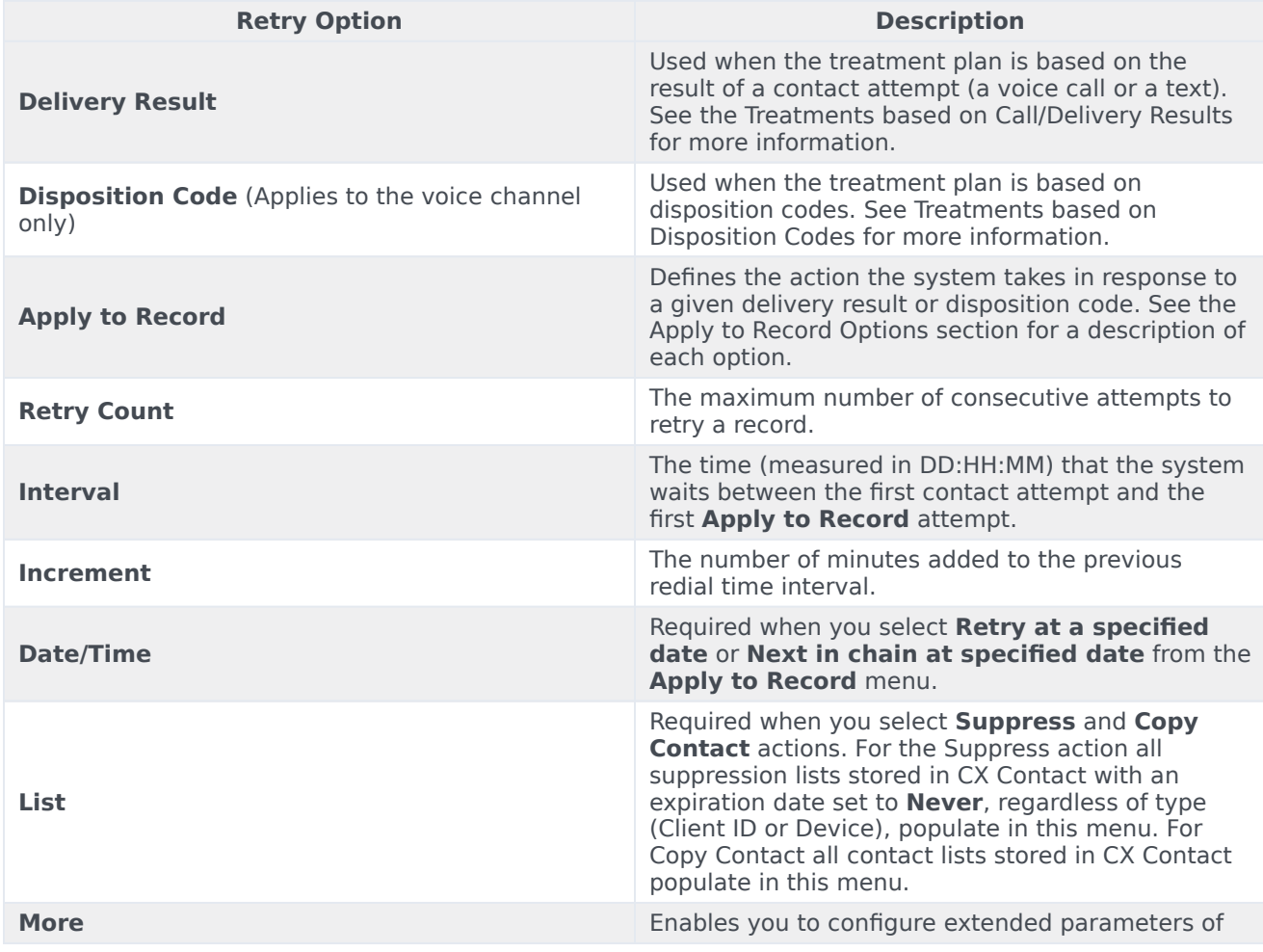

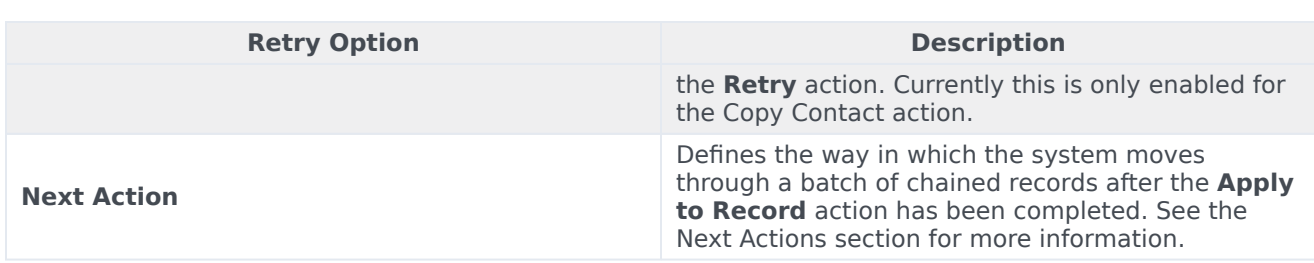

#### <span id="page-4-0"></span>Apply to Record Options Defined

**Apply to Record** defines the action that results from a given delivery result, or disposition code. In the example statement *If the delivery result is Busy, redial the number*, the **Apply to Record** action is **Redial**.

The options are as follows:

- Redial Redials the number.
- Retry in Retries once according to the values specified in the **Interval** field (for example, retry once in 60 minutes).
- Retry at specified date Redials the record on the date specified in the **Date** field.
- No Treatment Does not apply a treatment.
- Suppress Adds the record to the suppression list specified in the **List** menu.
- Copy Contact Copies the contact from the current Contact list to a target contact list. There are two types of Copy functions:
	- Copy as General (or as new) Creates a new General record in the Target Contact list with immediate availability.
	- Copy as Rescheduled Creates a new Rescheduled record in the Target Contact list that will be processed after a specific delay (for example, 2 hours).
	- Copy as Callback Maintains the callback information (that is, agent name, the date and time the callback occurred, and the type of callback) when a contact is copied to a new contact list. To refine the Copy as Callback option you must configure the following three settings:
		- Force Campaign Callback Set to On to indicate that the Copy Contact option will always be a Campaign Callback regardless of the original contact type.
		- Copy type Select Append or Append and Update. For details, see the Edit a list section.
		- Target Campaign Group Select the campaign group that you want to target.
- AssignToGroup Redistributes the callback to another agent in the agent group if the original agent is unable to initiate the scheduled callback.

#### Important

• The AssignToGroup option is only available when the call result is: agent callback error.

• The **Retry** options available to you depend on the **Apply to Record** option you selected. This table illustrates the available **Retry** options for each **Apply to Record** action.

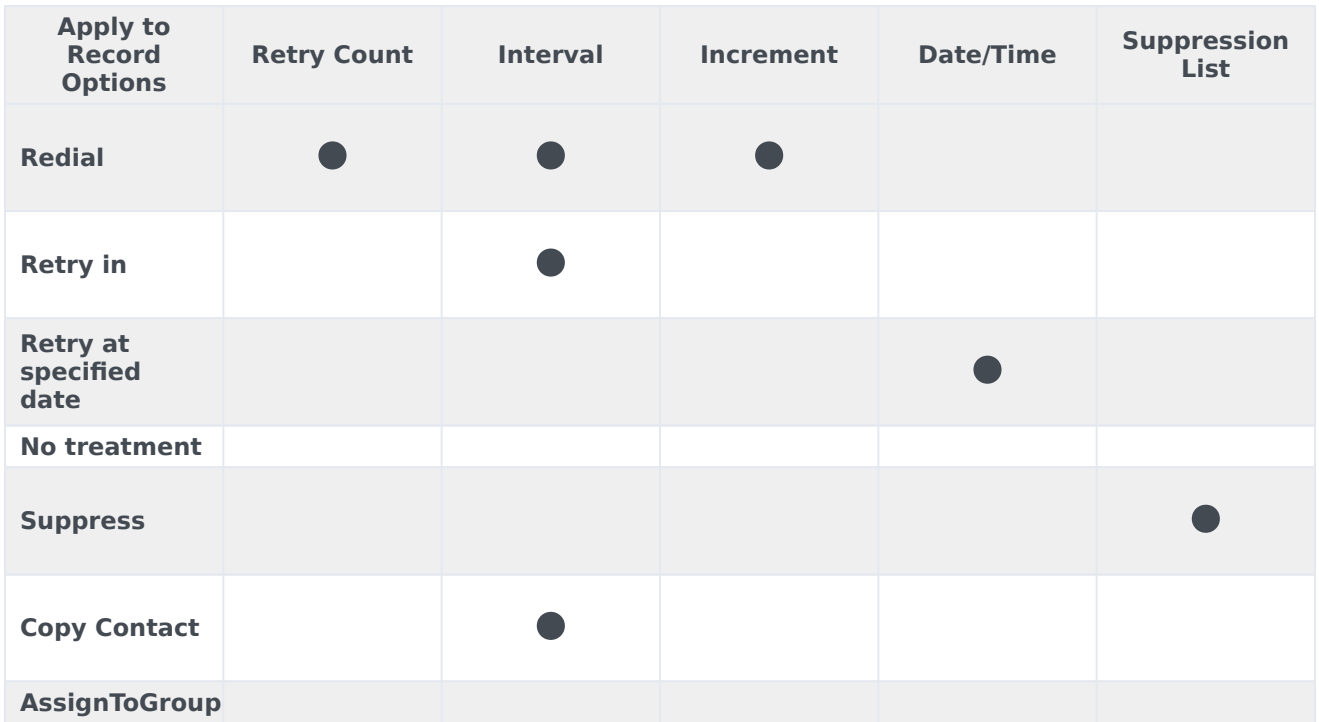

#### <span id="page-5-0"></span>Next Action Options Defined

Use the **Next Action** options to define how the system should move through a batch of chained records based on a given delivery result, or disposition code. The options are as follows:

#### Important

A Next action is not mandatory. If it is not required you do not have to select a Next option.

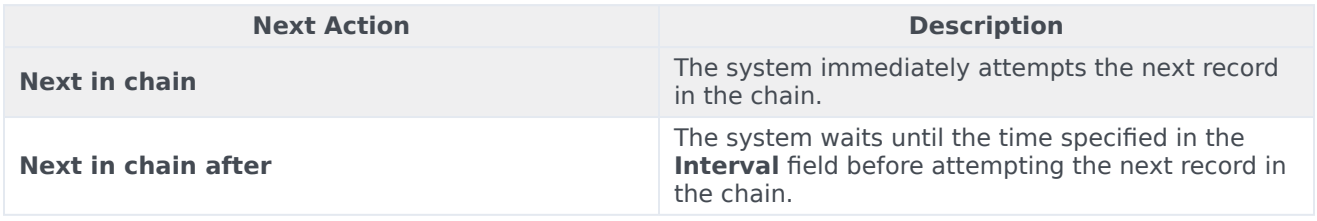

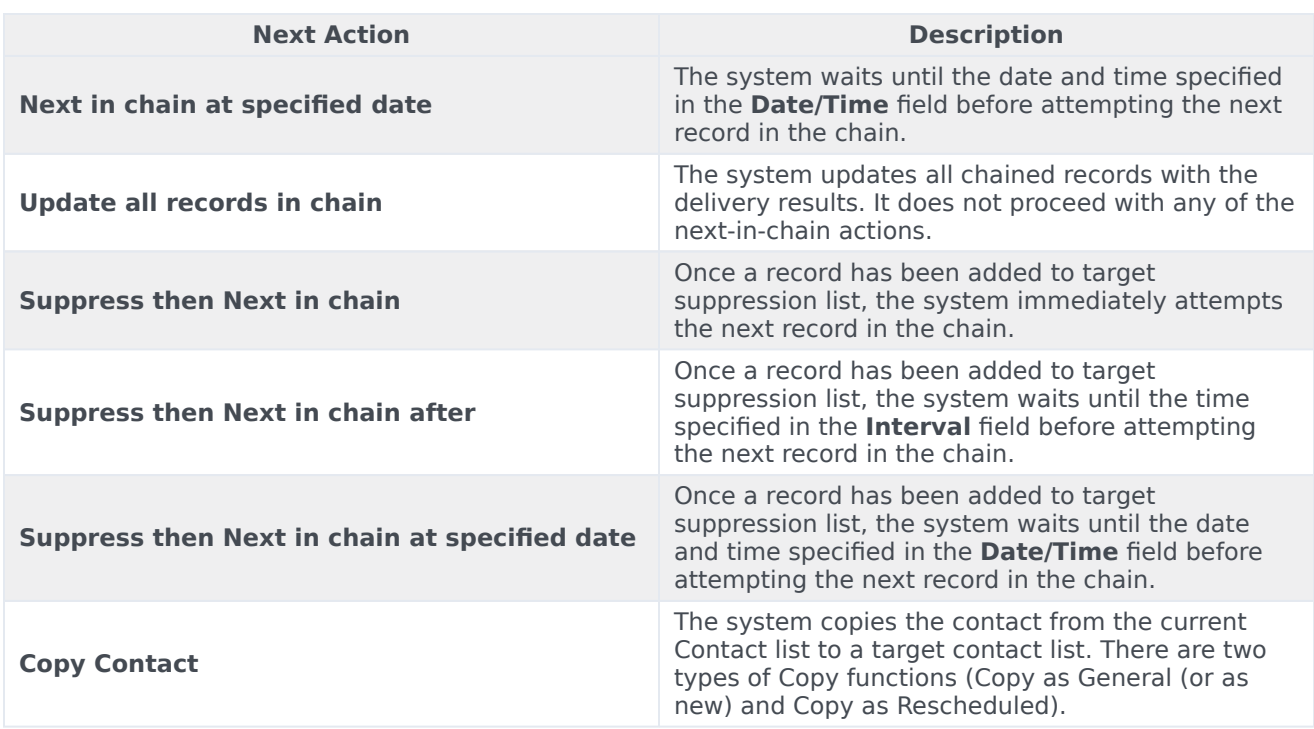

The table below illustrates the mandatory **Retry** options for each **Next Actions** option:

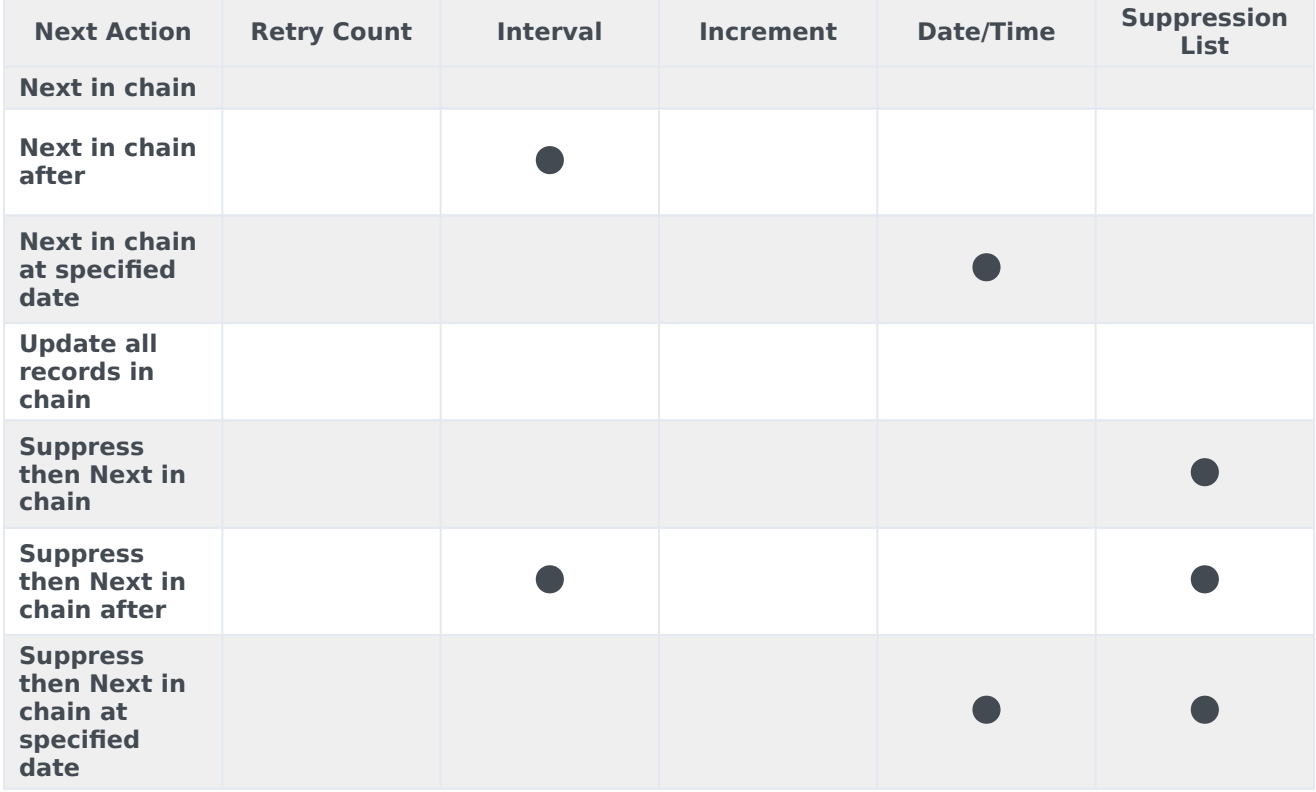

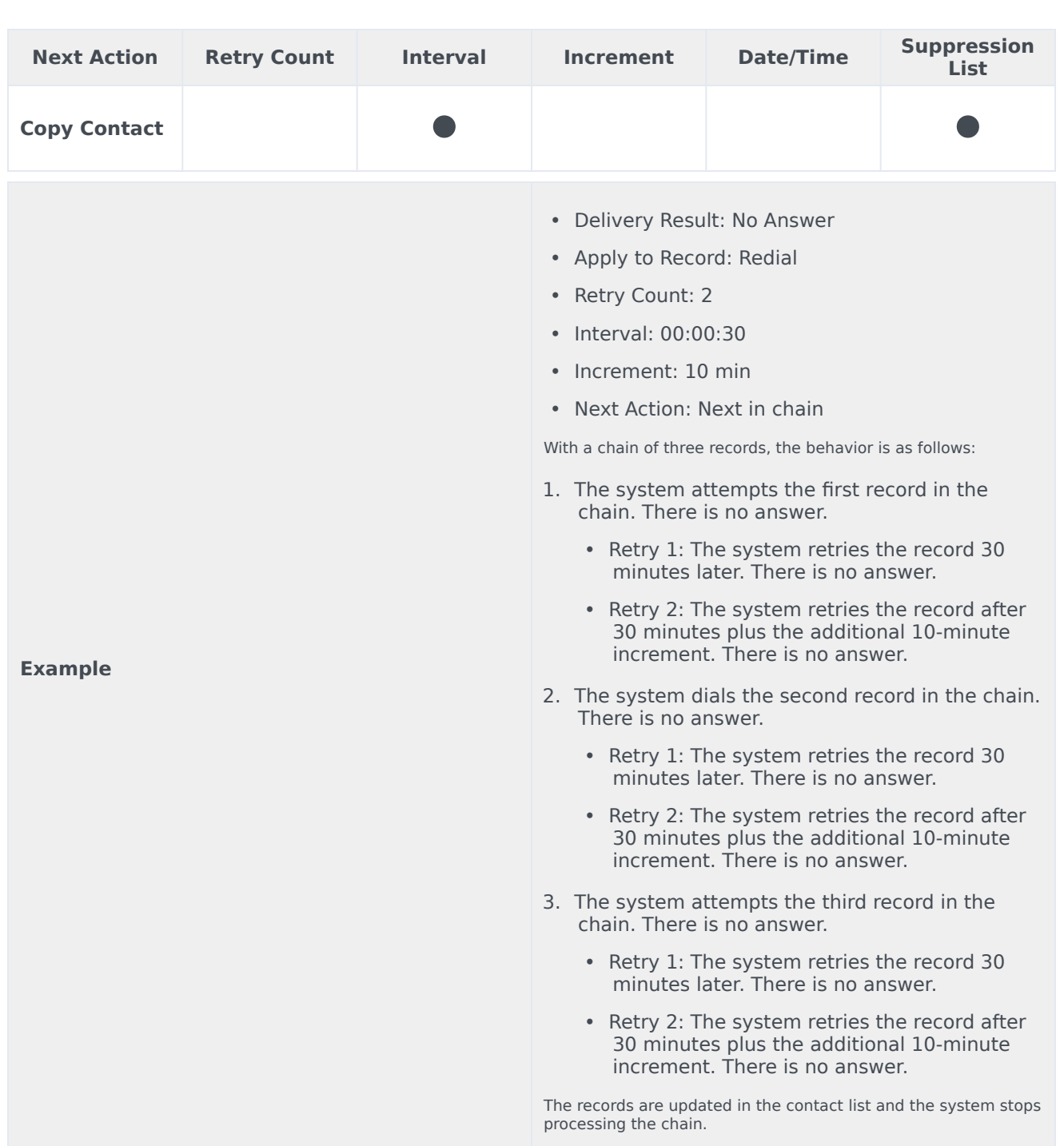

The above example demonstrates how a treatment is applied and what actions are performed if the call result is the same during every attempt. However, if the call result were to change during the sequence, the treatment is reset. This is according to the logic that OCS implements for handling all call processing and applying treatments.

#### Important

#### Notes about **Next Actions**:

- When a chain ends, it is updated in the contact list and the system stops processing that chain.
- The **Interval** and **Increment** options are not applicable to the **Next in chain at specified date** action.
- If a record within a chain is suppressed, CX Contact continues to move through the chain according to the option specified in the **Next Action** menu.

### <span id="page-8-0"></span>Treatments based on Delivery Results

To define a treatment based on delivery results:

- 1. Leave the **Use Disposition Codes** switch set to the **Off** position.
- 2. Select one or more delivery results for the treatment (for example **Busy**),
- 3. Go through the Retry Options to define the treatment.

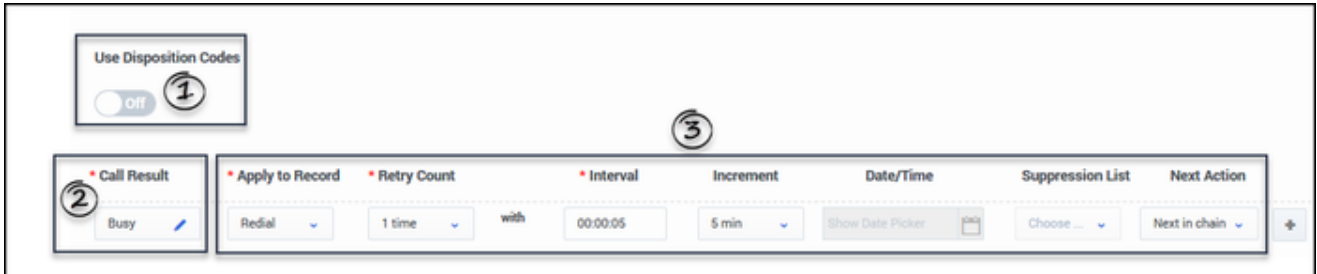

For Busy delivery results, you want the system to do the following:

- Wait 15 minutes before retrying the record
- Retry the record a maximum of 3 times
- Wait 5 minutes between each retry

To achieve these results, specify the following:

- Delivery Result: Busy
- Apply to Record: Retry In
- Retry Count: 3 times
- Interval: 00:00:15

**Example**

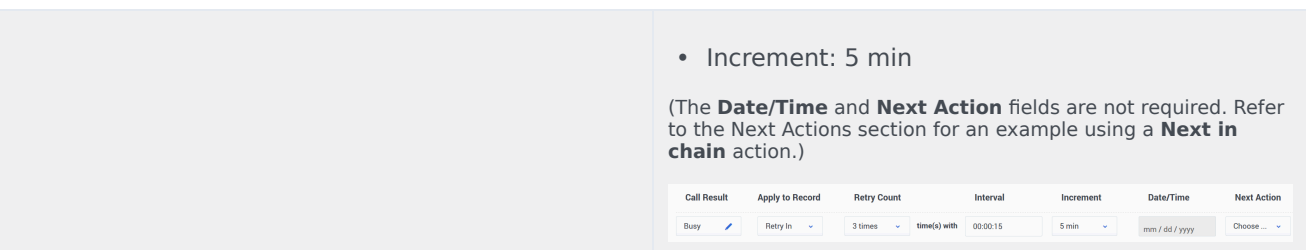

## <span id="page-9-0"></span>Description of Delivery Results

The following table describes all possible delivery results.

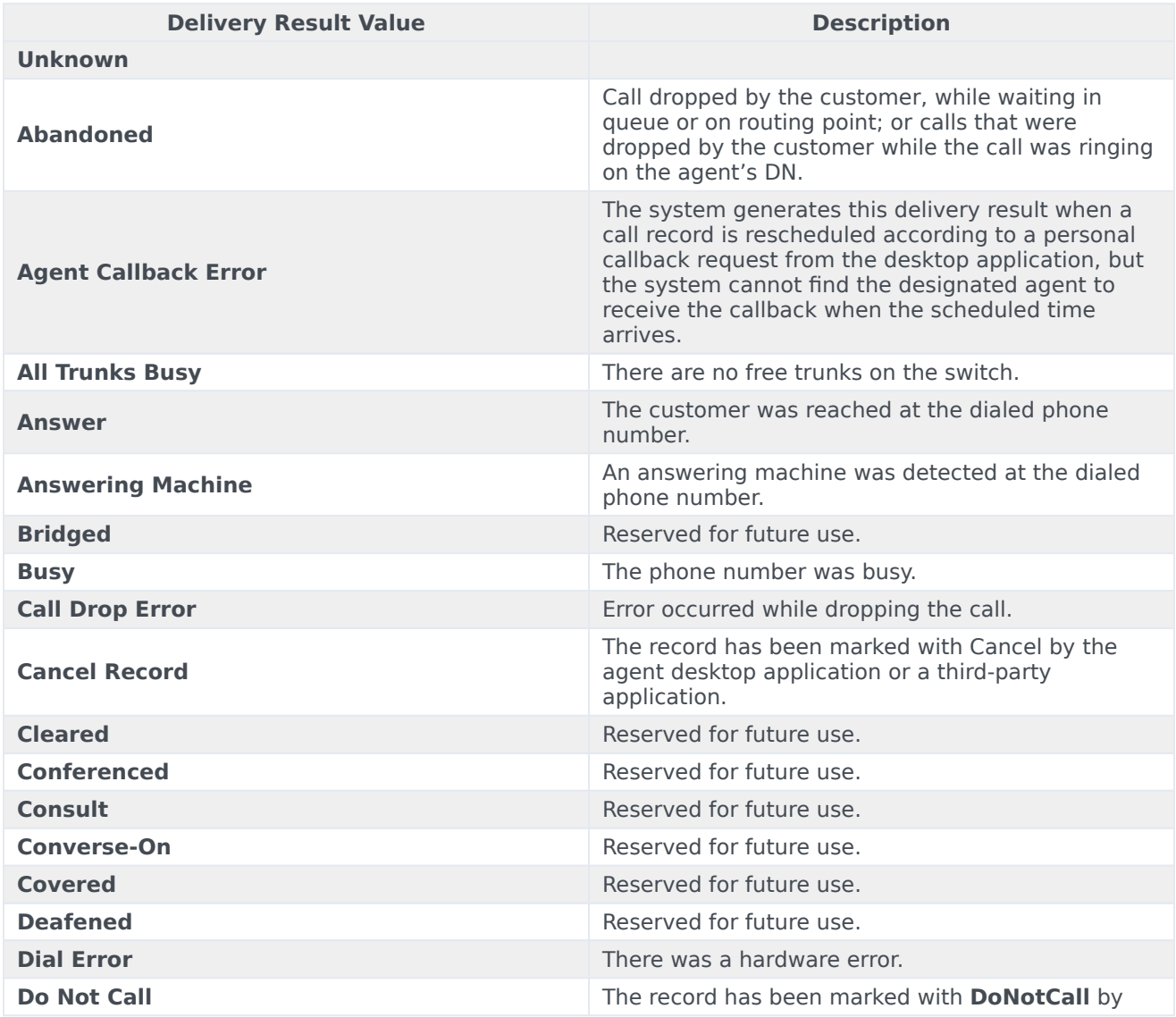

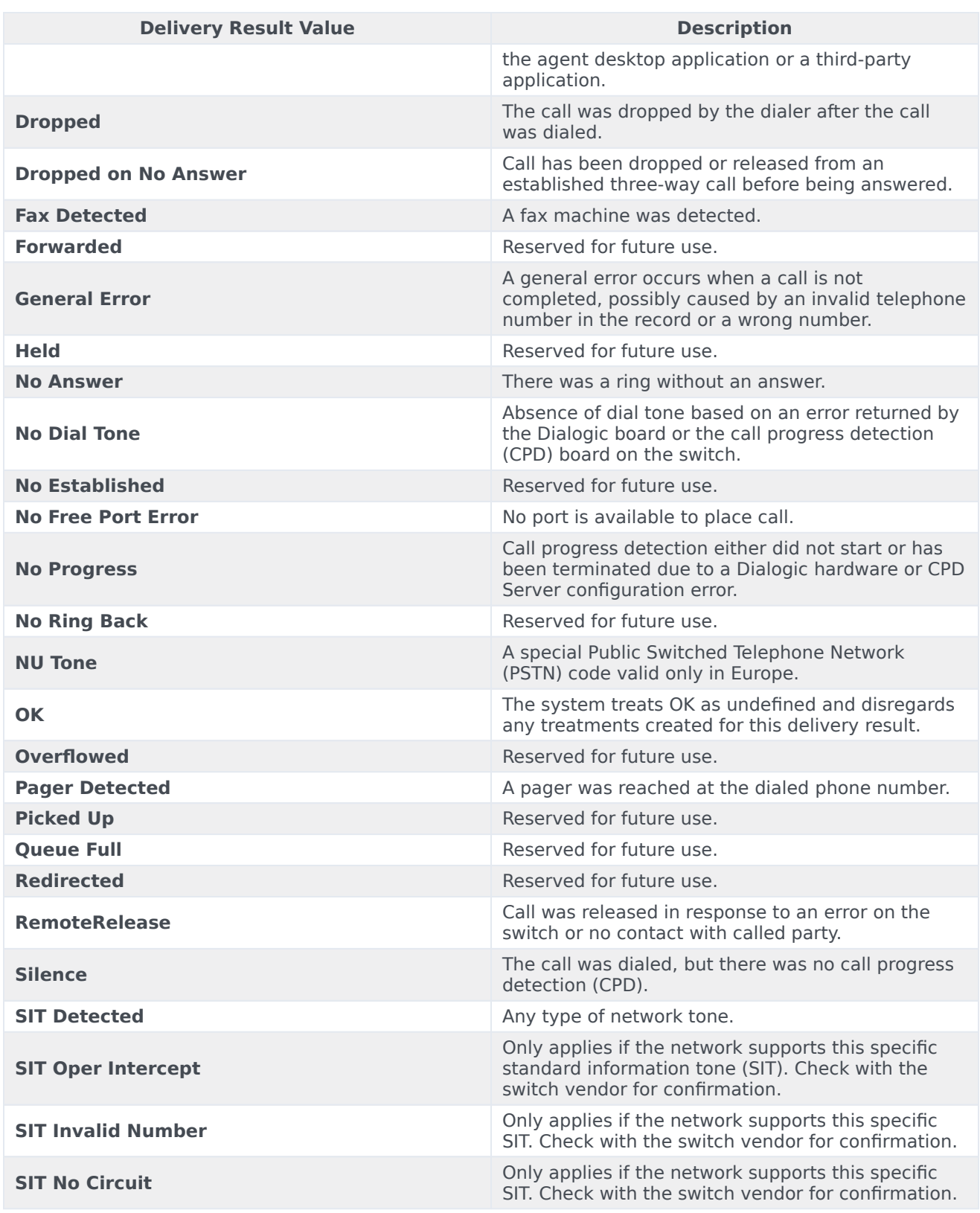

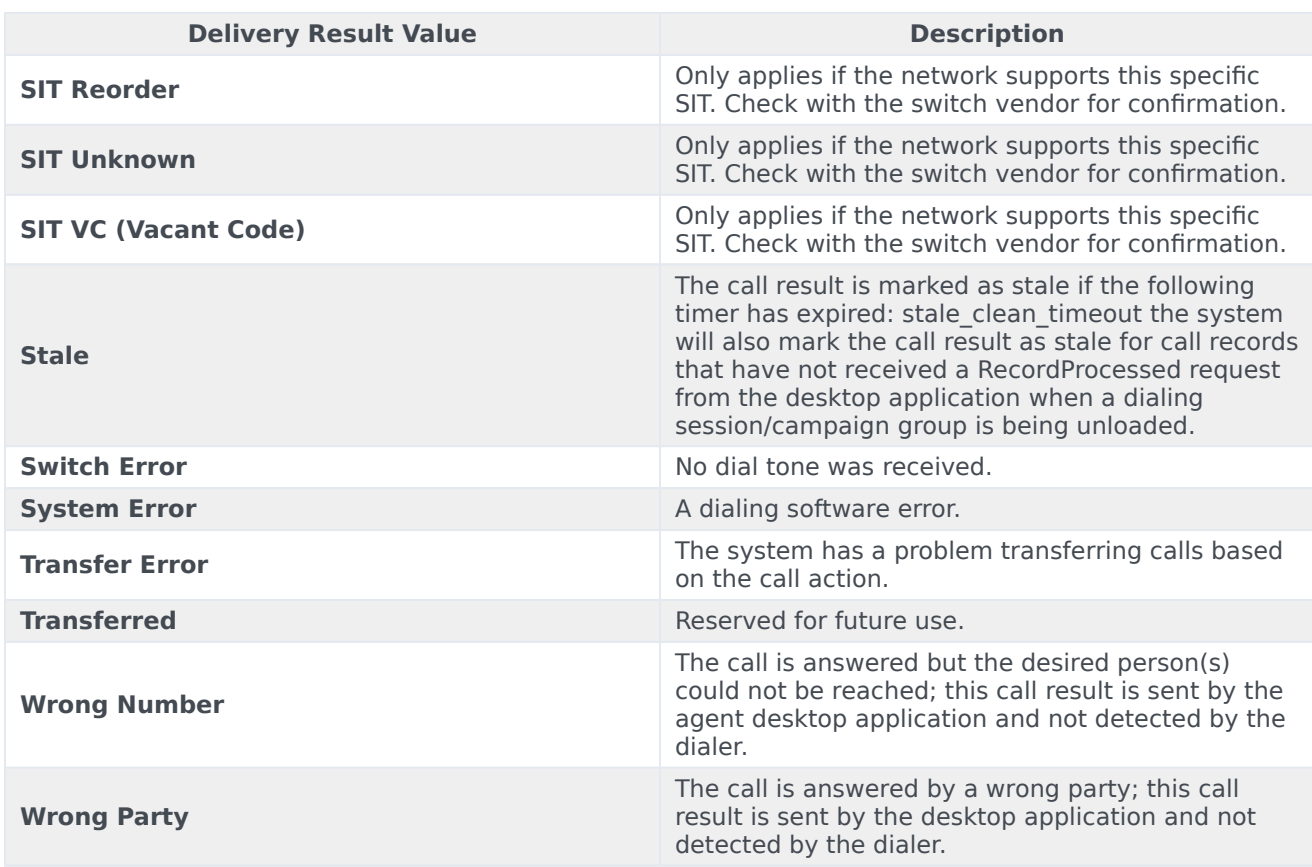

## <span id="page-11-0"></span>Treatments based on Disposition Codes

#### Important

This option applies to the voice channel only.

To create disposition-level treatments:

First, create a business attribute in the Configuration Manager section of the configuration environment (Platform Administration or Genesys Administrator Extension). In the **Business Attribute Values** folder, create the list of disposition codes that you want to populate in CX Contact when you define the treatment.

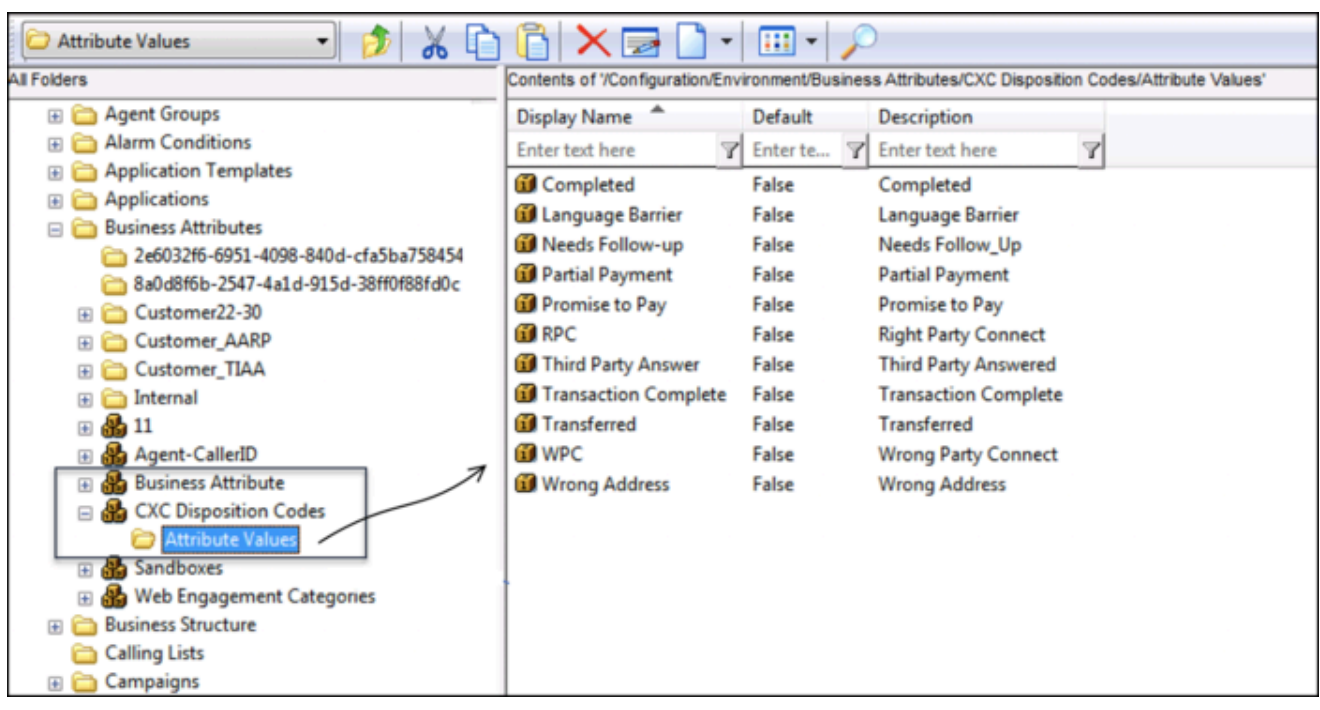

For more information about business attributes, refer to the Business Attributes page in the *Platform Administration* guide (for cloud) or the Business Attributes page in the *Genesys Administrator Extension Help* guide (for premise).

Next, in CX Contact, go to the **Settings** page, and in the **Disposition Codes** field on the **General** tab, specify the display name of the business attribute that stores the disposition codes (Business Attribute Values). In the screenshot below, notice that the value in the **Disposition Code** field (CXC Disposition Codes) matches the display name of the business attribute (**CXC Disposition Codes**) in the screenshot above.

#### Important

When you create a business attribute, you specify a *name* and a *display name* for it. Always reference the *display name* in CX Contact.

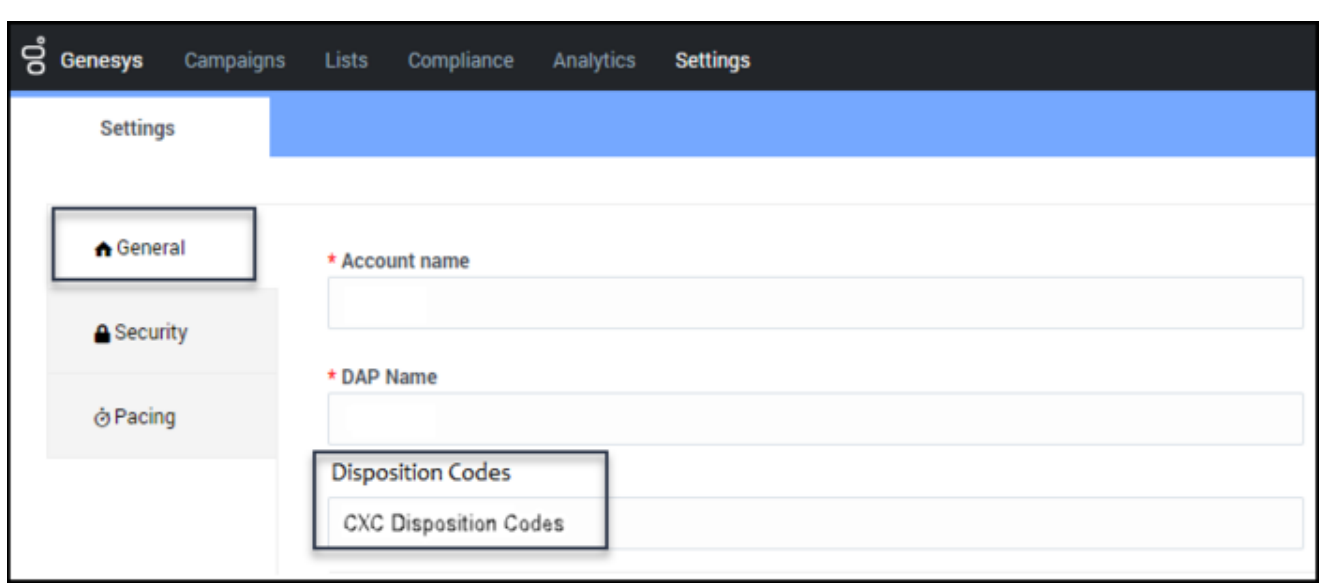

Then, in CX Contact, go to the **Retry Options** tab and do the following:

- 1. Set the **Use Disposition Codes** switch to the '**On'** position.
- 2. Select one or more disposition codes from the **Disposition Code** menu.
- 3. Go through the Retry Options to define the treatment.

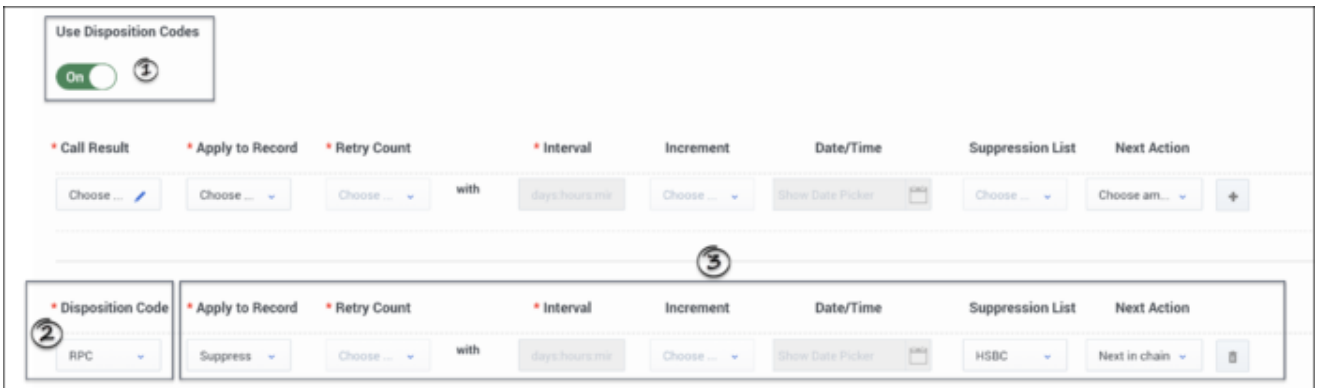

#### Important

If a treatment is defined for both a delivery result and a disposition code, CX Contact gives priority to the disposition code when applying the call treatment.